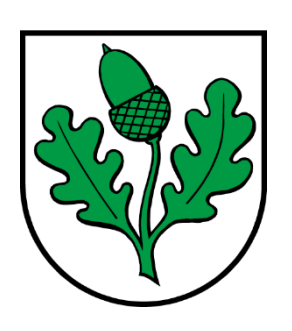

# **GEMEINDE WÜRENLINGEN**

## **BEDIENUNGSANLEITUNG E450**

### **Anleitung und Bedienung Drehstromzähler Landis + Gyr E450**

#### **1 Allgemein**

Mit der Anzeigetaste können die gewünschten Werte und Zählerstände angewählt werden. Der Ablauf ist unter Punkt 3 näher beschrieben.

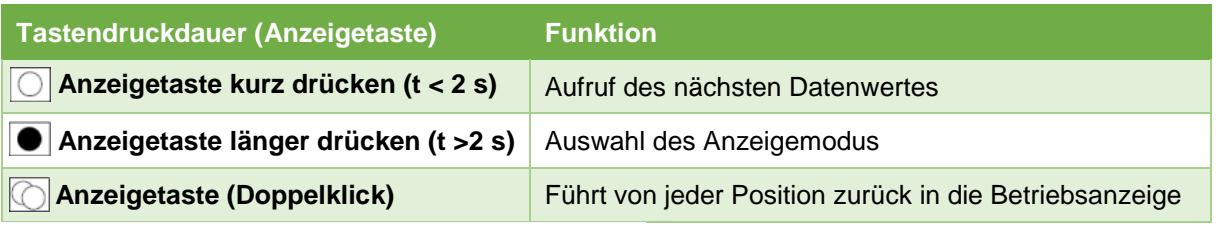

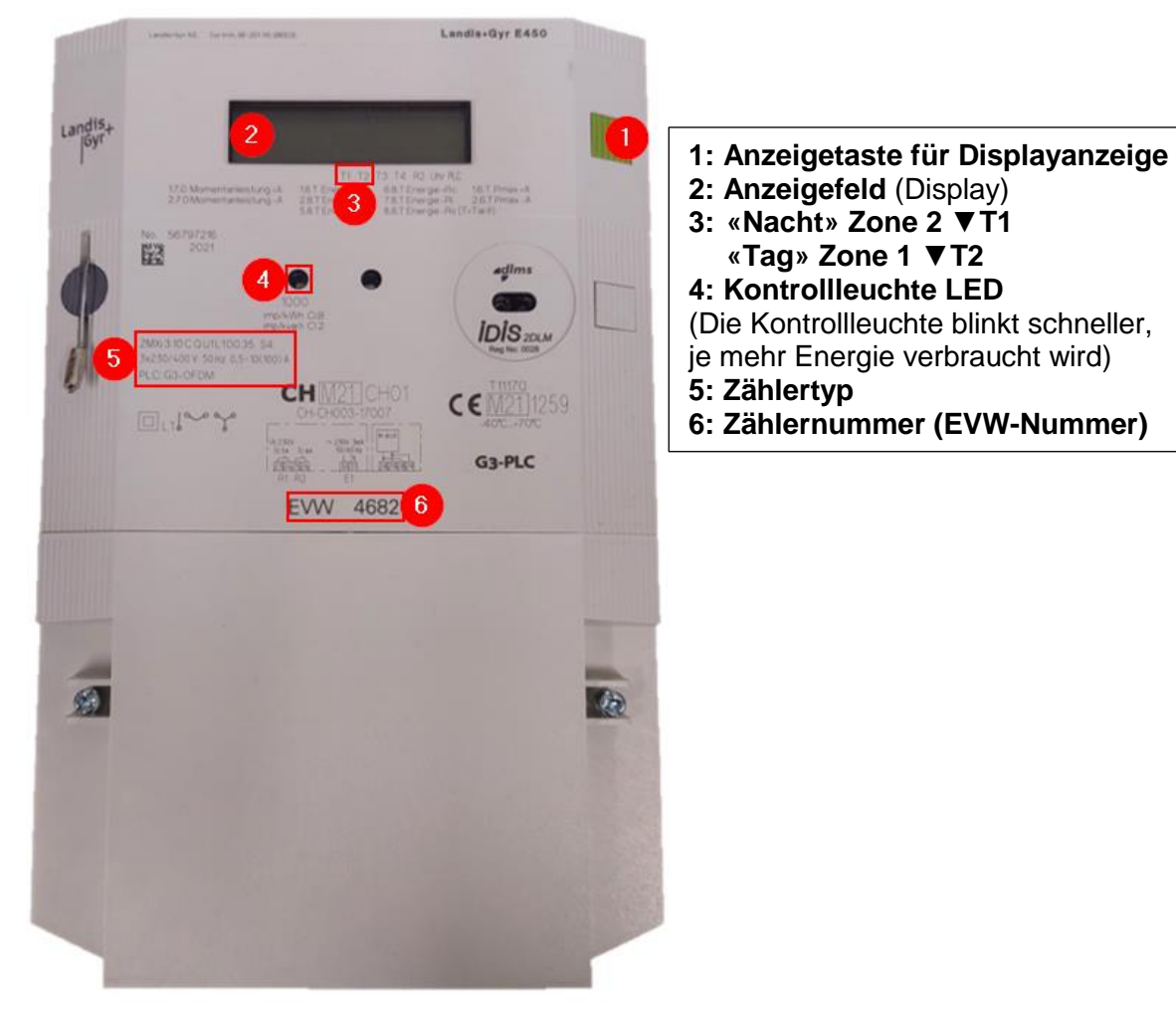

### **2 Bedien- und Anzeigeelemente**

#### 2.1 **Displayanzeige**

- 1. Anzeige Energierichtung
- 2. Wertefeld
- 3. Multienergie-Messeinheit (Wasser, Fernwärme, Gas)
- 4. Mehrzweckpfeile und Symbole
- (Supercap-Status, Alarm, Phase vorhanden und Drehfeld, Strommesseinheiten)
- 5. Indexfeld
- 6. Versorgungsschalterstatus auf der Anzeige.

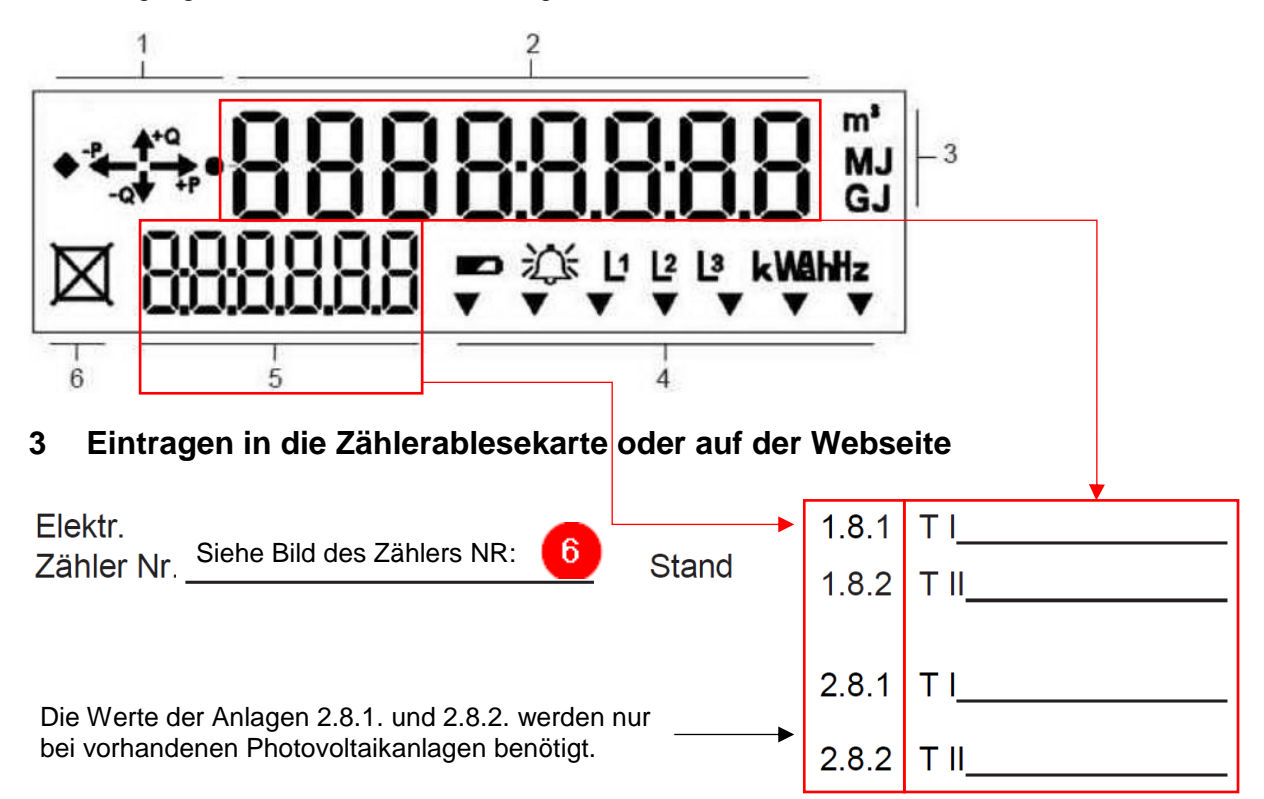

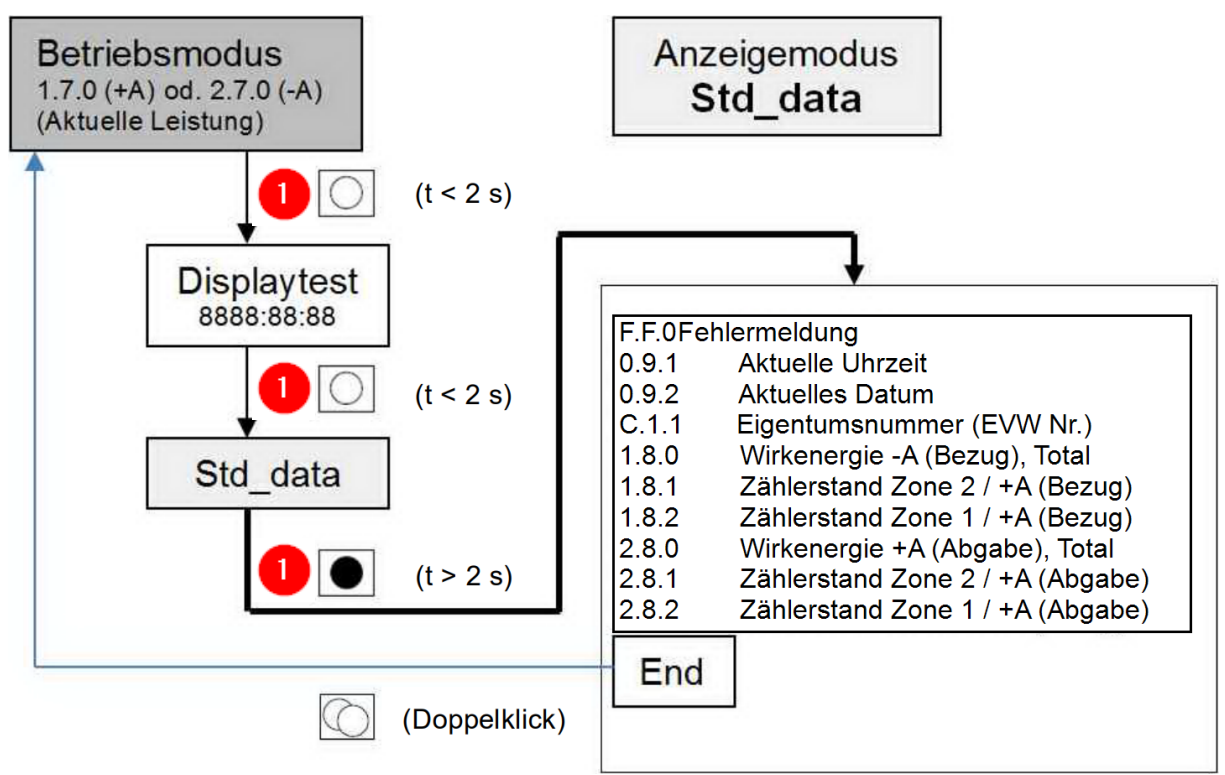

Die Datenanzeige geht nach ca. 1Minute automatisch in den Betriebsmodus zurück.

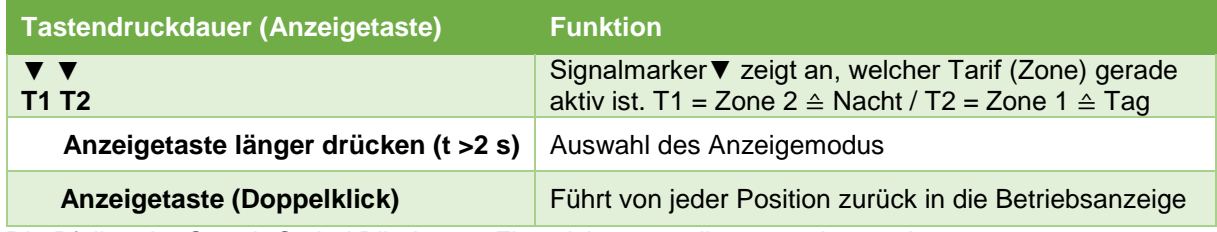

Die Pfeile mit +Q und -Q sind Blindstrom-Flussrichtungen die angezeigt werden. Sie haben keinen Einfluss auf die Verrechnung.